# **AN ACTIVE VISUAL SEARCH INTERFACE FOR MEDLINE**

Weijian Xuan<sup>1</sup>, Manhong Dai<sup>1</sup>, Barbara Mirel<sup>2</sup>, Justin Wilson<sup>1</sup>, Brian Athey<sup>2</sup>, Stanley J Watson<sup>1</sup>, Fan Meng<sup>1,2\*</sup>

 *1 Molecular and Behavioral Neuroscience Institute and Department of Psychiatry, 2 National Center for Integrative Biomedical Informatics, University of Michigan Ann Arbor, MI 48109, USA*  \* *Email: mengf@umich.edu* 

Searching the Medline database is almost a daily necessity for many biomedical researchers. However, available Medline search solutions are mainly designed for the quick retrieval of a small set of most relevant documents. Because of this search model, they are not suitable for the large-scale exploration of literature and the underlying biomedical conceptual relationships, which are common tasks in the age of high throughput experimental data analysis and cross-discipline research. We try to develop a new Medline exploration approach by incorporating interactive visualization together with powerful grouping, summary, sorting and active external content retrieval functions. Our solution, PubViz, is based on the FLEX platform designed for interactive web applications and its prototype is publicly available at: http://brainarray.mbni.med.umich.edu/Brainarray/DataMining/PubViz.

## **1. INTRODUCTION**

Understanding the biomedical significance of high throughput data, such as those from microarray gene expression analysis, genome-wide SNP genotyping and biomedical images from in situ or MRI, is a major challenge in the postgenomic era. Researchers often have to examine large bodies of literature in unfamiliar fields for new insights in their area of interest. Unfortunately, prevailing Medline search approaches were largely designed for the efficient retrieval of a small number of records rather than an in-depth exploration of a large body of literature. The inherent limitations in the prevailing search engines such as Entrez and Google Scholar prevent them from being effective large-scale literature exploration tools.

Firstly, the widely-used Medline search methods rely heavily on a step-wise narrowing of search scope but such an approach does not work well for exploring new territories. This is because employing sensible filtering criteria to investigate all potentially relevant topics often requires good background knowledge. For example, in microarray gene expression analysis, researchers frequently have to deal with lists of genes that are not known to be associated with biological processes in which they are interested. Researchers have to utilize other intermediate concepts to establish the indirect link between gene lists and specific biological processes. Identifying these intermediate concepts through literature searches with existing methods, however, is very difficult. Medline searches using a list of such gene names often lead to hundreds or even

thousands of Medline records. Few options are available for identifying potentially relevant topics or novel conceptual relationships other than going through the retrieved records one-by-one in the prevailing Medline search systems.

It will be ideal to have a flexible overview function that can summarize the search results based on criteria from different biomedical concept categories, such as the protein (gene product) interaction, pathway or cellular processes, anatomical location, known high level biological process or disease, etc. Besides increasing search efficiency, the grouping and summarization of search results using different criteria will provide many additional biomedical concepts that can potentially link unfamiliar gene names to the targeted pathophysiological processes. This ability to view the summaries of a large record set from different angles has several benefits. It exceeds even the current advance of using single grouping criteria, such as the MeSH term-based grouping, something that we implemented in our GeneInfoMiner  $20$  and in doing so significantly improves the Medline search efficiency. Additionally, examining search results from different viewpoints will stimulate new ideas. Systematic mapping of search results to different concept categories, such as interacting proteins, pathways and anatomical locations, is also likely to be more comprehensive than what a researcher can think of at a given moment, prompting him/her to examine a problem from more different aspects of under many situations.

Secondly, it will be a boon to researchers if they could see contextual similarity relationships among different records instead of the linear lists presented by PubMed or Google Scholar. Yet even when retrieved records are mapped to MeSH terms and presented in tabular format as we do in our GeneInfoMiner  $20$ , information about the similarity of record sets associated with different MeSH terms is not shown. Such similarity information between different groups of records is very useful for revealing novel conceptual relationships as well as for increasing the accuracy of document retrieval. Some applications have tackled the difficulty of apprehending the pairwise similarity relationship between different records or record sets through various visualization techniques 4,7,11,13,15,17,21. The desktop application RefViz is a noteworthy example. It uses a "galaxy" view for exploring large Medline record sets after similarity-based clustering <sup>19</sup>. Yet web implementations of such similarity-based Medline record overviews have encountered obstacles due to the CPU-intensive nature of clustering Medline record sets. As we describe later, modern video hardware can be used to speedup similarity and clustering significantly.

Some new generation Medline search solutions such as ALIBABA and botXminer have begun to overcome these obstacles by using network graphs to display the biomedical conceptual relationships extracted from different Medline records <sup>2,7,13,15</sup>. They aim to enable researchers to grasp the complex biomedical conceptual relationships in search results at a glance. While these pioneering works produce impressive graphics and potentially increase literature exploration efficiency, the usefulness of these tools is severely constrained by the poor performance of conceptual relationship extraction by existing techniques. While there are a number of reasonable solutions for identifying name entities in specific categories such as gene and protein names in biomedical literature  $1,18$ , none of the existing conceptual relationship extraction methods can deal with content from the full Medline database in a satisfactory manner. As a result, the reliability of such conceptual relationships in such networks, particularly those involving indirect relationships, is questionable under many situations  $8,16$ . In addition, the apprehension of conceptual networks quickly becomes very difficult as the number of concepts increases beyond 50 or so. A conceptual network with more than several dozen elements and whose membership and relationship among its members alters upon every new query do not encourage confidence in their typical users.

Another challenge is that merely utilizing information within the boundary of the Medline database in Medline explorations is far from sufficient. Data and knowledge residing outside of the Medline database are critical to an understanding of the full implication of search results as well as to the development of new ideas for subsequent searches. Because of this, some of the existing Medline search engines, such as Entrez, PubGene<sup>7</sup> as well as the ALIBABA  $15$  and botXminer  $13$  mentioned previously, add hyperlinks to biomedical concepts in the search results to facilitate the further exploration and understanding of the related concepts. This hyperlink approach significantly improves Medline search results exploration. But solely relying on concept associated hyperlinks has four shortcomings: 1) Low retrieval efficiency: users have to click hyperlinks one-by-one in order to investigate related external information. It will be ideal to have an automatic mechanism to grab the related information automatically from external database and present them together with Medline search results, 2) Separation of related information: because the related information can only be retrieved by clicking a hyperlink underlying a concept in the search results, it is hard to investigate similar external information together in the development of new ideas. For example, if three types of hyperlinks, Entrez Gene, Allen Brain Map and dbSNP are provided to each gene name in the Medline search results, it will be better to present external information in the same category or group hyperlinks for the same type of external data together for a given set of Medline search results, 3) Inability of mapping search results to external data for effective overview. Hyperlink only provides point-to-point association, not summary information about all the search results with regard to an external data source. For example, although it is fairly straightforward to add pathway links to individual gene names in search results, it will be more useful to map the search results to known pathways and to present an overview of search results based on pathways. This way a researcher can easily learn how each pathway is related to the search results based on the number of gene or small molecular associated with Medline records in individual

pathways. It will also naturally suggest additional search terms using biologically meaningful relationships presented in the same pathway. 4) Fail to incorporate external information automatically in a search: although it is always possible to refine an existing search by utilizing new information obtained from external database links, this approach does not fundamentally change the prevailing mode of Medline record retrieval, which mainly relies on information within the Medline database such as MeSH terms, query-record and recordrecord similarity or probably also citation/hit rate in Google Scholar. Useful knowledge in external databases, such as molecular pathways, neuroanatomical connections between different brain regions, genomic location and linkage disequilibrium relationships among genes, SNPs, STS/microsatellite markers and cytobands, are not utilized in retrieving related Medline records. Despite its extensiveness, Medline only contains a small fraction of biomedical knowledge, with the rest distributed across full text papers, textbooks and expert curated databases. Consequently, Medline searches would be significantly improved if external data and knowledge were effectively utilized in the search algorithm rather than just using hyperlinks to access external information and then refining queries.

Because of the above reasons, new approaches for improving Medline exploration are needed. One such approach is to automatically acquire relevant external information, present them in meaningful ways and provide efficient functions for data exploration.

In terms of pulling in information, for example, a researcher may be interested in learning the potential biological significance of gene lists derived from a microarray study. In such a case, whenever a list of genes is used as input for Medline search, it will be very useful to use this gene list to obtain automatically relevant information from other databases. Such other database information includes genes that directly interact with the query gene list, SNPs and genetic markers in the vicinity of the query genes, anatomical location of transcripts from the queries genes, related pathways and gene ontology categories, etc. Because the majority of such information is not in the Medline database, presenting these data in an organized manner together with the Medline search results should help to increase the thoroughness as well as the efficiency of Medline searches. For example, having a list of interacting genes, pathway or the in situ hybridization image of the query genes readily available during Medline exploration will be very useful for suggesting new gene, anatomical and functional search terms for refining the Medline searches about unfamiliar genes. Although it is not possible to bring all related external information to the same screen, allowing users to visit external databases through links presented in predefined external information category will facilitate researchers to investigate different functional aspects of query genes. Without doubt, since different researchers have different external information requirements, a good solution must be able to provide good extensibility for users to configure search and display functions for their favorite data sources.

While the active "pulling" and organized presentation of external information for refining searches will be helpful, a more comprehensive solution should also incorporate external information in determining similarity between individual biomedical concepts as well as Medline records in the document retrieval algorithm mentioned previously. This will involve the generation of distance matrixes and weights for different category of biomedical concepts during Medline record similarity calculation. Conceivably, different similarity matrixes are preferable when the focus of the search is different, such as looking for Medline records related to the in situ or immunohistochemistry study of genes vs. identifying Medline records related to genetic markers associated with genes.

Finally, just jamming a computer screen with Medline records and external information from various sources will most likely reduce the efficiency of Medline exploration. As mentioned earlier, graphic presentations of results are suitable for large amounts of data, and many applications successfully present diverse data from divergent sources in graphic forms that fit the type of data (e.g. networks for associations). These presentations also give mouse-over or right-click information on data points. But assuring that presentations are effective in interactive visualizations for users' purposes is the Achilles' heel for many webbased bioinformatics applications. There often is a large gap between making an application merely "usable" and making it really "useful." A good application requires careful user requirement analysis and interface design. For example, easy access to information that users deem

relevant requires not just that it be available on a screen but that the content is laid out and arranged in different categories that are meaningful to users. Each category of data, moreover, should also be presented in an appropriate mode and style, such as visualized networks arranged and perceptually encoded to highlight contextual similarity among a reasonable number of Medline records, Other modes of presentation that match users' needs include pathway overlay diagrams to show overlays of Medline records with different elements in a pathway, an expandable ontological tree for exploring functional or structurally related terms in the vicinity of retrieved Medline records, and links to *in situ* hybridization image. Additionally, an effective interface should also allow users to switch efficiently to different views of the same set of retrieved Medline records, with graphic views being clear enough to be remembered without image overload. In this way, researchers can easily examine the search results from different perspectives together with different types of external information. Most importantly since the display must support dynamic inquiry and not just a retrieved "fact answer", intuitive visual data exploration functions such as select/unselect, summary, forming new queries, saving results, etc., must be incorporated for the effective mining of the data set. The history of data exploration processes also is very useful since Medline exploration usually is more complicated than simple Medline record retrieval and users often need to go back to previous steps for additional exploration.

Based on the rationales presented above, we started to develop a new Medline search interface that aims at facilitating the interactive exploration of Medline utilizing information from external databases such as Michigan Molecular Interaction Database (MiMI)<sup>6</sup>,  $KEGG$ <sup>9</sup> and Allen Brain Atlas<sup>12</sup>. Different from classical search engines designed for most efficient and accurate record retrieval, our solution is mainly targeted at the understanding of high throughput biomedical data, where researchers often need to venture into unfamiliar territories for new insights in specific pathophysiological processes. Our prototype, PubViz is still a work in progress but the prototype with 5000 bipolar-related Medline records as the test data set is accessible at:

http://brainarray.mbni.med.umich.edu/Brainarray/ DataMining/PubViz.

In this manuscript, we will first present technical aspects of our solution in the Material and Methods section. The Result section will focus on some of the novel data display and interactive search functions in PubViz using real world examples. Issues encountered in our prototype and functions we hope to include soon are described in the Discussion section.

## **2. MATERIAL AND METHODS**

### **2.1. System Design Overview**

PubViz consist of four major components: 1) A search component: enables users to search for biomedical literature using a series of flexible criteria, e.g. gene ID, MeSH concept, keyword and their combination. 2) A process component: retrieves pre-annotated literature (e.g. gene/protein name tagger, UMLS concept matcher we developed). It will also filter or expand the result set. The PubViz search interface communication with backend process functions is based on extensive web services. 3) An exploration component: presents processed search results in an intuitive and interactive fashion. For example, in the citation view, gene view, and MeSH view, related literatures are presented respectively in network graphs. Each node in the graph represents an entity or a concept. The connections between pairwise nodes are calculated using the similarity algorithms we describe below. Essentially this component generates overviews on the data set from different perspectives. 4) The analysis component: integrates various scaffolds to help users understand the literature set better. These analytic supports include, for example, topic grouping/sorting functions, visual exploration capabilities, extensive external links, data visualization and dynamic filtering functions.

PubViz is developed on Adobe's latest Flex 2.0 platform. It provides efficient development tools and components that allow us to build highly interactive user interface with high efficiency (http://www.adobe.com/products/flex).

### **2.2. PubViz Web Services**

Since utilizing external information in Medline exploration is a critical design goal of PubViz but most

**Table 1.** PubViz web service and HTTP service examples.

| Web Service           | Service Description                                                                     |
|-----------------------|-----------------------------------------------------------------------------------------|
| GeneSearch            | retrieves Medline abstracts related to specific genes                                   |
| <b>DiseaseSearch</b>  | retrieves Medline citations related to specific diseases                                |
| MeSHSearch            | retrieves most relevant records for specific MeSH terms                                 |
| <b>CitationSearch</b> | retrieves Medline citations, including title, abstract, MeSH, journal, etcl             |
| GraphLayout           | provides wrapper service for graph layout using GraphViz                                |
| MeSHProfiling         | returns significant MeSH terms that differentiate the current subset from whole Medline |
| GeneMapping           | returns identified genes in given Medline abstract and map to Entrez Gene database IDs  |
| GeneticMarkerMapping  | returns genetic markers based on linkage disequilibrium criteria                        |
| <b>UMLSMapping</b>    | returns extracted UMLS concepts in Medline abstracts                                    |
| DiseaseAssociation    | returns identified diseases and mapped OMIM IDs if possible                             |
| PathwayOuery          | retrieves genes and related citations for specific pathways                             |
| ProteinInteraction    | retrieves interacting proteins of given protein(s)                                      |

external data sources are updated frequently, we decided to use web services and HTTP services to collect external data on-the-fly during Medline search. This way we do not need to update the content of many external databases with the PubViz database.

Currently PubViz has a variety of web services (using SOAP) and HTTP services. These services not only perform data retrieval but also integrate substantial amount of text mining results from our group. They will be easily integrated into other literature mining systems and will be public available for developers to access programmatically (see PubViz site**).** Table 1 lists some of the web/HTTP services currently used in PubViz.

### **2.3. Similarity Measures**

PubViz can easily adopt any similarity measures based on annotations in specific concept categories such as gene, anatomical structure and disease. Here we provide two examples of similarity measures currently used in PubViz:

**Medline document similarity based on MeSH annotation**: There are around 11 MeSH concepts assigned to each Medline abstract by expert curators. MeSH annotation provides a quick way of calculating pairwise Medline record similarity. The cosine similarity measure  $cos(D_i, D_j)$  is the angle computed by taking the dot product of two bags of MeSH topic vectors  $f_{D_i,m}$  and  $f_{D_i,m}$  as,

$$
\cos(D_i, D_j) = \frac{\sum_{m} f_{D_i, m} f_{D_j, m}}{\sqrt{\sum_{m} f_{D_i, m}^2} \sqrt{\sum_{m} f_{D_j, m}^2}}
$$
(1)

**Use MeSH term relatedness for term expansion:**  Since many high level non-specific MeSH terms are commonly assigned to biomedical papers, simply counting the co-occurrence of MeSH terms for the purpose of term expansion during Medline query does not work well. To calculate the relatedness score between a given MeSH term and another MeSH term, we weight the each co-occurred MeSH term by its inverse document frequency:

*Score*<sup> $=$ </sup>number of co-occurrence \*  $log(D/D<sub>i</sub>)$  (2)

Where *D* is the total number of documents in the corpus, and  $D_i$  is total number of documents annotated with *Mi*. As an example, for MeSH term "Prefrontal Cortex" the most related terms we find are "Bipolar Disorder" and "Schizophrenia", instead of more frequently co-occurred term "Adult" and "Male".

# **2.4. High Performance Similarity Calculation and Clustering Using 8800GTX**

A major challenge in implementing on-the-fly Medline record similarity and clustering calculation for graphic display in a web application is their CPU intensive

nature. Fortunately, Graphics processing units (GPUs) provide an inherently parallel platform suited for various distance calculation and clustering problems. The release of the Compute Unified Device Architecture (CUDA) platform for the NVIDIA GeForce 8XXX graphics cards eases the task of implementing distance and clustering algorithms by presenting the graphics card as multi-threaded coprocessor<sup>14</sup>. Our initial tests show the above MeSH term-based similarity and clustering calculation of 200- 1000 Medline records can be reduced to several seconds just by using one NVIDIA GeForce 8800 GTS card, which only costs around \$550. As a result, interactive visualization of similarity calculation results in web applications for decent Medline record size is now a reality with a low cost computer cluster.

## **3. RESULTS**

Since PubViz is still a project in progress, the current fully functional web prototype uses a small corpus for more efficient prototyping. The corpus contains 5000 bipolar-related Medline abstracts that are tagged by our own gene/protein name, genetic marker, and UMLS concept taggers. The full Medline record access is expected to be ready in July, 2007. Here we describe the main features of PubViz and some functions that scaffolds users' literature search. More functions are being incorporated into PubViz.

### **3.1. PubViz User Interface**

PubViz aims to bring the richness and usability of good desktop applications to the web-based environment (Fig. 1). PubViz is a purely online application, which does not require any installation nor any local upgrade or maintenance. Since PubViz is run on Flash virtual machine, it does not have any compatibility issues across different browsers.

PubViz uses tabbed layouts across the top (view tabs), right hand side (panel tabs) and bottom (data tabs) to enable access to diverse data and panels.

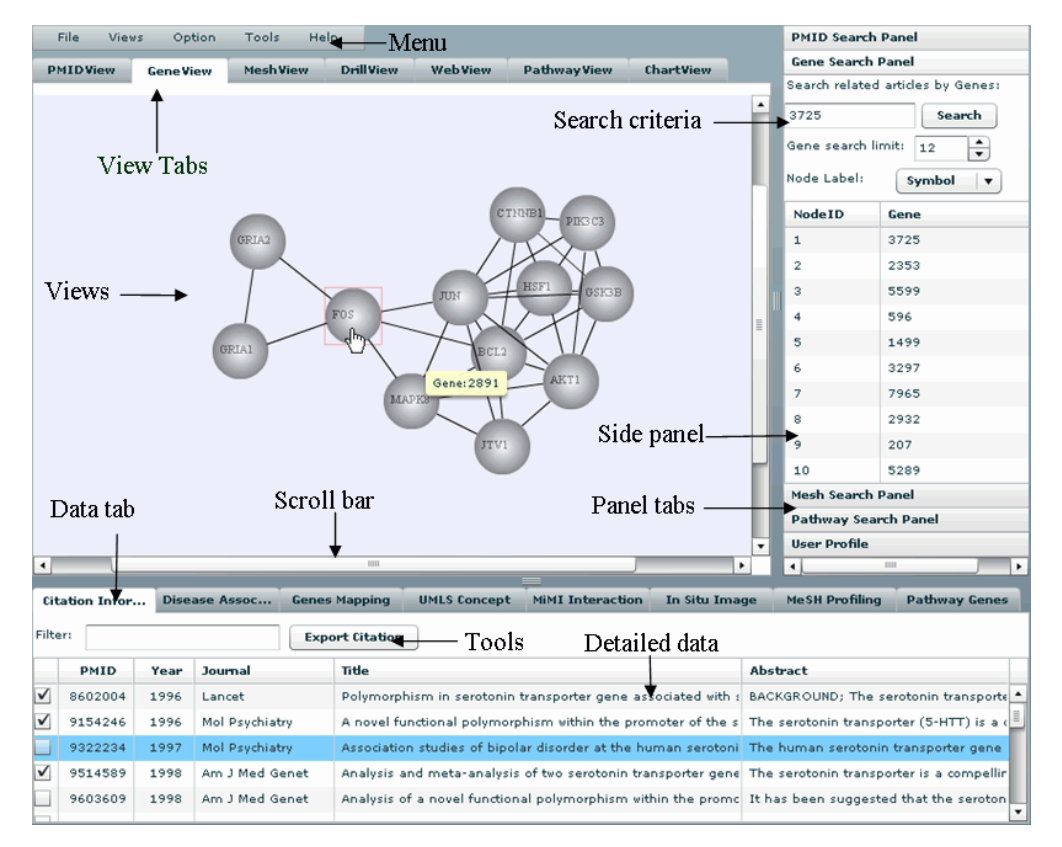

**Fig. 1.** PubViz interface layout

It provides visual querying through brushing (direct interaction with data on the graphic itself) and through sliders and other visual controls. Graphs on different tabs are dynamically linked. Users can resize the panels to gain space for interesting views or relevant charts. Every table in PubViz application is sortable on any columns. Users can also reorder, resize table columns or even hide some fields.

# **3.2. Active Retrieval of External Information**

When users perform a Medline search, PubViz will actively retrieve the relevant external information through web services described in section 2.2. For example, if users specify one of more genes in their search, PubViz will automatically use the genes tagged in the returned Medline records to query the Michigan Molecular Interaction (MiMI) database and pull in MiMI results for interacting proteins related to these genes<sup>6</sup>. Users thus can review the genes that are related to their initial search criteria quickly, without having to perform separate searches in the MiMI database (Fig. 2a). Similarly, PubViz maps genes in returned Medline records to Allen Brain Atlas  $12$  so that users can obtain related in situ hybridization images just by opening the PubViz data tab and clicking links that PubViz has automatically generated and displayed in the "In Situ Image" tab (Fig. 2b).

### **3.3. Data Visualization**

PubViz has built in visualization tools such as charting functions to help users quickly gain insights into the returned record set (see Fig. 1). To support users in finding relationships among retrieved results, PubViz presents multiple interactive and interlinked charts for the same Medline record set. By analyzing data from different perspectives – tables for details, graphs for inferring meaning from structure - users are able to discern patterns and relationships that would not jump out at them from long-scrolling tabular displays alone. Moreover, they can interactively explore these patterns by selecting data of interest and having all the views automatically update for that selection. Dynamic updates across charts based on selecting and filtering enable in-depth exploration from different perspectives. This technologically achieved dynamic linking – critical for exploratory analysis - is now being extensively assessed in terms of usability issues, as is support for visual memory across views. We include three examples here to demonstrate the variety of visualization options supported in PubViz. These examples do not follow one sample case through all three views. Rather for the purpose of depicting rich enough views for readers to get an idea of what each sample view and data tab displays, each example is a self-contained instance of querying and retrieved data.

|                      | <b>Citation Information</b> | <b>Disease Association</b>                                                                                        | Genes Mapping                                             | <b>UMLS</b> Concept                                                  | MiMI Interaction        |                    | In Situ Image                 | MeSH Profiling            | Pathway Genes         |         |
|----------------------|-----------------------------|----------------------------------------------------------------------------------------------------|-----------------------------------------------------------|----------------------------------------------------------------------|-------------------------|--------------------|-------------------------------|---------------------------|-----------------------|---------|
|                      |                             | [MiMI search activates when search by Genes.]                                                                     | Search molecules interacting with given proteins          |                                                                      |                         |                    | Web service status: completed |                           |                       |         |
|                      | <b>Gene ID</b>              | <b>RefSeq ID</b>                                                                                                  | <b>Interaction Molecule</b>                               |                                                                      |                         |                    | <b>Molecule Detail</b>        | <b>Interaction Detail</b> |                       |         |
|                      | 2353                        | NP 005243                                                                                                    | Transcription factor MafB                                 |                                                                      |                         |                    | 96707                         | 8053                      |                       |         |
|                      | 2353                        | NP 005243                                                                                                    | FRA2                                                      |                                                                      |                         |                    | 37316                         | 7884                      |                       |         |
|                      | 2353                        | NP_005243                                                                                                    | MAPK1                                                     |                                                                      |                         |                    | 55291                         | 20502                     |                       |         |
| V                    | 2353                        | NP 005243                                                                                                    | EphB2                                                     |                                                                      |                         |                    | 8193                          | 41423                     |                       |         |
| $\blacktriangledown$ | 3725                        | NP 002219                                                                                                    | SMAD, mothers against DPP homolog 2 (Drosophila)          |                                                                      |                         |                    | 35149                         | 3143                      |                       |         |
|                      | 3725                        | NP 002219                                                                                                    | Nascent polypentide associated complex, alpha polypeptide |                                                                      |                         |                    | 54256                         | 7786                      |                       |         |
|                      | ozne:                       | MD COOOSO                                                                                                    | Click on link fields to go to sites<br>mn en              |                                                                      |                         |                    | 0.7011                        | 7001                      |                       |         |
|                      | <b>Citation Information</b> | <b>Disease Association</b>                                                                                        | <b>Genes Mapping</b>                                      | Fig. 2a. Direct interacting protein from MiMI<br><b>UMLS Concept</b> | <b>MiMI</b> Interaction |                    | In Situ Image                 | <b>MeSH Profiling</b>     | <b>Pathway Genes</b>  |         |
|                      |                             | [This tab activates when search by Genes.] (Note: there might be no hit in Brain Atlas) Service status: completed |                                                           |                                                                      |                         |                    |                               |                           |                       |         |
|                      | <b>Human Gene ID</b>        | <b>Expression Image</b>                                                                                           |                                                           | <b>Gene Name</b>                                                     |                         | $Chr$ $\mathbf{v}$ | <b>NCBI Acc.</b>              | MGI Acc                   | <b>SwissProt Acc.</b> | Ge      |
|                      | 2908                        | Nr3c1                                                                                                    |                                                           | nuclear receptor subfamily 3, group C, member 1 18                   |                         |                    | NM_008173                     | MGI:95824                 | P06537                | $\circ$ |
| V                    | 5289                        | Pik3c3                                                                                                    |                                                           | phosphoinositide-3-kinase, class 3                                   |                         | 18                 | NM 181414                     | MGI:2445019               | Q6PF93                | 0       |
| ⊻                    | 2908                        | Nr3c1                                                                                                    |                                                           | nuclear receptor subfamily 3, group C, member 1 18                   |                         |                    | NM 008173                     | MGI:95824                 | P06537                | 29      |
|                      | 1958                        | Egr1                                                                                                    | R                                                         | early growth response 1                                              |                         | 18                 | NM 007913                     | MGI: 95295                | P08046                | 0       |
|                      | 2932                        | Gsk3b                                                                                                    |                                                           | glycogen synthase kinase 3 beta                                      |                         | 16                 | NM 019827                     | MGI:1861437               | Q9WV60                | $\circ$ |
|                      | 3297                        | Hsf1                                                                                                    |                                                           | Click on link fields to go to sites 1                                |                         | 15                 | NM 008296                     | MGI:96238                 | P38532                | 0       |
|                      |                             |                                                                                                    |                                                           |                                                                      |                         |                    |                               |                           |                       |         |

**Fig. 2b.** Allen Brain Atlas mapping

**Timeline view**: In the first example in Fig. 3 a user wants to see articles related to bipolar disease published between 1966 and 2006 the and clicks on the top "ChartView" tab to begin the search. The user enters the keyword "bipolar" into the search field, sets the time range accordingly, and clicks "Search". PubViz returns a list of diseases, under the time range slider. The user

clicks on one of these – "Bipolar Affective Disorder" and a line graph is displayed, showing the number of articles published (y-axis) each year (x-axis). Users can issue another search by just click on a data point on the graph, and the research results can be reflected in other data and view tabs, as well).

| <b>File</b>             | Views<br>Option              | Tools<br>Help                             |                         |                                       |                                                                                                    |                                        | <b>PMID Search Panel</b>   |                                      |
|-------------------------|------------------------------|-------------------------------------------|-------------------------|---------------------------------------|----------------------------------------------------------------------------------------------------|----------------------------------------|----------------------------|--------------------------------------|
| <b>PMIDView</b>         | <b>GeneView</b>              | <b>Mesh View</b>                          | <b>DrillView</b>        | <b>WebView</b><br><b>Pathway View</b> | ChartView                                                                                                    |                                        |                            | Search related articles by PMI       |
|                         |                              |                                           |                         |                                       |                                                                                                    |                                        | 14593433                   | Searc                                |
| <b>Disease</b>          | Gene                         |                                           |                         |                                       |                                                                                                    |                                        | PMID search limit:         | 18                                   |
| Search Disease          | bipolar                      |                                           | 20                      |                                       |                                                                                                    |                                        | Node label:                | PMID                                 |
|                         | Search<br>Time Range<br>1966 | 2006                                      | 18<br>16                |                                       | <b>Medline Citations</b><br>Related to OMID: 606352<br>Year: 1983                                                                                   |                                        |                            | Search related articles by Keyl=     |
|                         |                              |                                           | 14                      |                                       | Count: 12                                                                                                    |                                        | Keyword search limit: 25   | Searc                                |
| <b>OMIM ID</b>          | <b>Disorder Description</b>  |                                           | 12<br>10                |                                       |                                                                                                    |                                        |                            |                                      |
| 125480                  |                              | Bipolar affective disorder (2)            |                         |                                       |                                                                                                    |                                        | <b>Node ID</b>             | <b>Related</b>                       |
| 605020                  |                              | Keratoconus, 148300 (3); Corneal dys      | 8                       |                                       |                                                                                                    |                                        | $\mathbf{1}$               | 1459341                              |
| 194355                  |                              | {Bipolar disorder, susceptibility to}, 12 | 6                       |                                       |                                                                                                    |                                        | $\overline{2}$             | 9603609                              |
|                         |                              |                                           | 4                       |                                       |                                                                                                    |                                        | 3                          | 9848084                              |
|                         |                              |                                           | $\overline{\mathbf{2}}$ |                                       |                                                                                                    |                                        | $\overline{4}$             | 9514589                              |
|                         |                              |                                           | o<br>1995               | 1970 1976<br>1972 1983                | 1927<br>1980<br>1995<br>1922<br>1993<br>1992<br>1967 1969 1971 1973 1975 1977 1979 1981 1983 1985 1987 1989 1991 1993 1995 1997 1998 2001 2003 2005 | 2000 2002 2004<br>1994<br>1995<br>1998 | $\blacktriangleleft$<br>HH | <b>Export Selected Citation</b><br>٠ |
|                         | <b>Citation Information</b>  | <b>Disease Association</b>                | <b>Genes Mapping</b>    | <b>UMLS Concept</b>                   | <b>MiMI Interaction</b>                                                                                                    | In Situ Image                          | <b>MeSH Profiling</b>      | <b>Pathway Genes</b>                 |
|                         | PMID                         | <b>OMIMID</b>                             | <b>Disease Name</b>     | Cytoband                              | Chromosome                                                                                                    | Gene ID                                |                            | <b>Gene Symbol</b>                   |
| $\overline{\mathsf{v}}$ | 10898918                     | 194355                                    | bipolar disorder        | 22q12                                 | 22                                                                                                    | 7494                                   | XBP1.XBP2                  |                                      |
| $\checkmark$            | 11018311                     | 194355                                    | bipolar disorder        | 22q12                                 | 22                                                                                                    | 7494                                   | XBP1, XBP2                 | E                                    |
|                         |                              | 194355                                    | bipolar disorder        | 22q12                                 | 22                                                                                                    | 7494                                   | XBP1, XBP2                 |                                      |
|                         | 11121194                     |                                           |                         |                                       |                                                                                                    |                                        |                            |                                      |
|                         | 11386982                     | 194355                                    | bipolar disorder        | 22q12                                 | 22                                                                                                    | 7494                                   | XBP1.XBP2                  |                                      |

**Fig. 3.** Timeline View

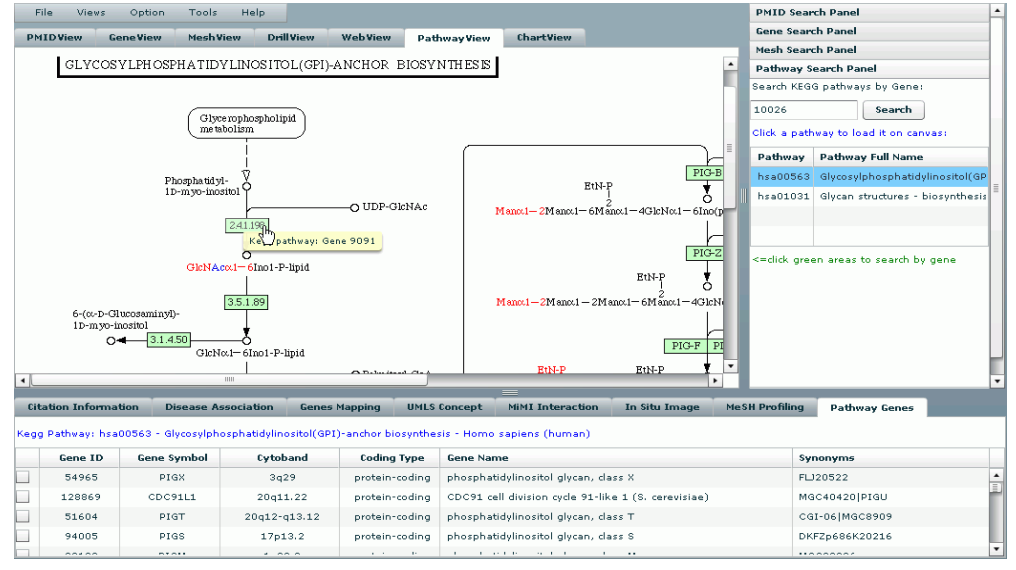

**Fig. 4.** Pathway View

**Pathway view**: Fig. 4 shows the results that occur when a user opens the pathway search panel tab in order to explore functional aspects of genes of interest. On the side panel, the user enters the Gene ID of the target gene and PubViz maps the Medline search results onto the KEGG pathway database. PubViz retrieves pathways from KEGG containing genes related to user query, and, as with retrieved results in the previous example, it lists them under the search Gene ID term. The user simply needs to click on the pathway of interest, and the KEGG pathway displays in the Pathway View window. By being able to see other genes in the pathway during this literature search without having to go out of the exploration environment, the user can immediately implement new ideas for additional Medline exploration.

**MeSH tree view:** This final example draws on the pre-calculated MeSH concept similarity we described in section 2.3. Working now from the MeSH side panel tab (depicted in Fig. 5 separately from the rest of the screen only to show it more clearly here) the user enters a MeSH term, PubViz returns the top N (specified by the user) related concepts as well as underlying Medline citations, which are not shown here but detailed in the lower MeSH Profiling data tab. They are sorted by year or other user chosen criteria. Additionally, MeSH connections are drawn on a MeSH View canvas, also not depicted here but placed in the center where views for all tabbed displays reside. This example shows how

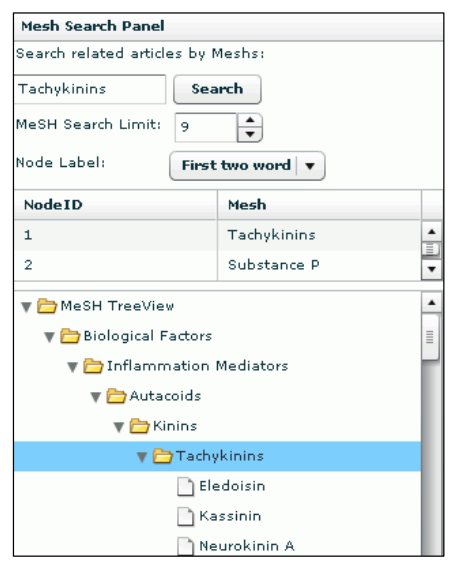

**Fig. 5.** MeSH search panel **Fig. 6.** User history

users get multiple views alongside each other – a tree hierarchy, detailed data on citations, and networks based on similarity relationships. When users search for MeSH terms or click on a particular MeSH term in Mesh search panel, PubViz shows the MeSH topic in a hierarchical MeSH tree view (Fig. 5) for users to review or issue further search request.

## **3.4. Search History Tracking**

Interactive search empowers user to search using a combination of criteria. Meanwhile, it also raises the question of how users can track their exploration history. From the side panel User Profile tab, PubViz allows users to set up individual accounts, and it automatically records their use history including the parameter settings (Fig.6). Therefore, users can quickly replicate or continue their precious analysis or download/upload data or literature sets.

## **4. DISCUSSION**

In summary, PubViz is designed to be an efficient Medline literature exploration interface for understanding the biological implications of high throughput data. While some of the existing Medline search solutions provide gene or gene-ontology centered graphic layout  $^{3,5,7,10,13,15}$ , few of them provide powerful interactive visual Medline exploration.

| <b>User Profile</b>                                                          |              |                  |             |          |  |  |  |  |
|------------------------------------------------------------------------------|--------------|------------------|-------------|----------|--|--|--|--|
| ∤ou are logging in PubViz.<br><b>Save History</b><br><b>Retrieve History</b> |              |                  |             |          |  |  |  |  |
| <b>Time</b>                                                                  | Action       | <b>Parameter</b> | <b>Note</b> |          |  |  |  |  |
| 16-MAR-07                                                                    | Search:Gene  | 2903             | 14          |          |  |  |  |  |
| 16-MAR-07                                                                    | Search: Gene | 2902             | 20          |          |  |  |  |  |
| 16-MAR-07                                                                    | Search:Gene  | 4747             | 20          |          |  |  |  |  |
| 16-MAR-07                                                                    | Search:Gene  | 4747             | 7           |          |  |  |  |  |
| 16-MAR-07                                                                    | Search: PMID | 9603609          | 20          |          |  |  |  |  |
| 16-MAR-07                                                                    | Search:PMID  | 15824745         | 20          |          |  |  |  |  |
| 16-MAR-07                                                                    | Search: PMID | 15824745         | 4           | <b>E</b> |  |  |  |  |
| 16-MAR-07                                                                    | Search:PMID  | 15824745         | 15          |          |  |  |  |  |
| 16-MAR-07                                                                    | Search: PMID | 10960164         | 15          |          |  |  |  |  |
| 16-MAR-07                                                                    | Search:PMID  | 9514585          | 15          |          |  |  |  |  |
| 16-MAR-07                                                                    | Search:PMID  | 10898918         | 15          |          |  |  |  |  |

PubViz is distinct by providing the combination of multiple topic-centered graph layout and powerful data charting tools for efficient and flexible visual Medline exploration. In PubViz, switching between charts and underlying tabulated data just requires a single mouse click. These visualization tools enable users to grasp "big picture" of their query results, something they cannot do from results displayed in tabular form. Moreover, by combining graphic displays with capabilities for interactively selecting and filtering data, drilling down to details, and sorting, these visual data exploration tools enable users to quickly recognize and uncover hidden patterns and data of interest in Medline database. We hope the ability to translate data patterns into insights makes PubViz a highly effective literature exploration tool.

The FLEX 2.0 technology offers the possibility of rich internet application with performance approaching typical desktop programs. In traditional HTML-based web applications, in contrast, when a user click on one responsive element on a web page, usually the whole page will be resent from the server and then refresh at the client side, which usually delays the response. In PubViz, however, all web services are invoked using asynchronous calls, and most interactions on retrieved data are handled by the PubViz on the client side. It enables us to write functions to handle user interactions on complex graphs and issue more dynamic search requests to help users to drill deeper, navigate faster, and understand better.

Without doubt, our prototype only provides a framework that can be greatly improved on. Besides various new functions, a key issue we need to work on is the usability of PubViz. At this moment, the organization and presentation of data and function is certainly not optimal. We plan to conduct systematic usability studies to improve the PubViz interface to make it an efficient tool for literature exploration.

A key capability we want to add into PubViz is the use of external knowledge and information to improve Medline record retrieval. Essentially, external knowledge can be used to modify the semantic distance between different concepts thus change the similarity among different documents as well as the similarity between query terms and Medline records. For example, the use of external protein-protein interaction data can make the similarity of gene/protein names dependent on how different protein interact with each other rather

than treat each gene/protein name as independent of each other. If we assign high similarity to gene/proteins that have direct interaction with each other and incorporate such similarity information in the Medline record retrieval process, we will be able to obtain Medline records not only containing the query gene/protein names, but also those containing gene/protein names that directly interact query gene/protein names. Besides protein interaction information, we hope to include different areas of knowledge and experimental data, such as linkage disequilibrium relationship among cytoband, SNP, STS/microsatellite marker and genes, co-regulated genes from microarray study, neuroanatomical circuits described in textbooks, etc., in the PubViz system. As a result, PubViz can greatly increase the efficiency of Medline data exploration in unfamiliar territories.

Since it is impossible for a single group to incorporate all potentially useful external knowledge sources or display functions in PubViz, we plan to build standard interfaces to allow interested researchers to add their own concept similarity matrix, web services for collecting external information and visualization tools. In the long run, we hope PubViz to become a highly extensible system for exploring Medline and other free text databases.

## **Acknowledgements**

W. Xuan, M. Dai, S. J. Watson and F. Meng are members of the Pritzker Neuropsychiatric Disorders Research Consortium, which is supported by the Pritzker Neuropsychiatric Disorders Research Fund L.L.C. This work is also partly supported by the National Center for Integrated Biomedical Informatics through NIH grant 1U54DA021519-01A1 to University of Michigan.

### **References**

- **1.** Chang, J.T. *et al.* (2004) GAPSCORE: finding gene and protein names one word at a time. *Bioinformatics* 20 (2), 216-225
- **2.** Chen, H. and Sharp, B.M. (2004) Content-rich biological network constructed by mining PubMed abstracts. *BMC Bioinformatics* 5, 147
- **3.** Doms, A. and Schroeder, M. (2005) GoPubMed: exploring PubMed with the Gene Ontology. *Nucleic Acids Res* 33 (Web Server issue), W783- 786
- **4.** Hoffmann, R. and Valencia, A. (2004) A gene network for navigating the literature. *Nat Genet* 36 (7), 664
- **5.** Homayouni, R. *et al.* (2005) Gene clustering by latent semantic indexing of MEDLINE abstracts. *Bioinformatics* 21 (1), 104-115
- **6.** Jayapandian, M. *et al.* (2007) Michigan Molecular Interactions (MiMI): putting the jigsaw puzzle together. *Nucleic Acids Res* 35 (Database issue), D566-571
- **7.** Jenssen, T.K. *et al.* (2001) A literature network of human genes for high-throughput analysis of gene expression. *Nat Genet* 28 (1), 21-28
- **8.** Johnson, H.L. *et al.* (2005) Evaluation of lexical methods for detecting relationships between concepts from multiple ontologies. In *Proceedings of the Pacific Symposium on Biocomputing (PSB) 2006*
- **9.** Kanehisa, M. (2002) The KEGG database. *Novartis Found Symp* 247, 91-101.
- **10.** Landauer, T.K. *et al.* (2004) From paragraph to graph: latent semantic analysis for information visualization. *Proc Natl Acad Sci U S A* 101 Suppl 1, 5214-5219
- **11.** Lin, S.M. *et al.* (2004) MedlineR: an open source library in R for Medline literature data mining. *Bioinformatics* 20 (18), 3659-3661
- **12.** McCarthy, M. (2006) Allen Brain Atlas maps 21,000 genes of the mouse brain. *Lancet Neurol* 5 (11), 907-908
- **13.** Mudunuri, U. *et al.* (2006) botXminer: mining biomedical literature with a new web-based application. *Nucleic Acids Res* 34 (Web Server issue), W748-752
- **14.** Nvidia. (2007) Nvidia CUDA: Compute Unified Device Architecture. *http://developer.download.nvidia.com/compute/cu da/0\_8/NVIDIA\_CUDA\_Programming\_Guide\_0. 8.pdf*
- **15.** Plake, C. *et al.* (2006) ALIBABA: PubMed as a graph. *Bioinformatics* 22 (19), 2444-2445
- **16.** Rinaldi, F. *et al.* (2007) Mining of relations between proteins over biomedical scientific literature using a deep-linguistic approach. *Artificial Intelligence in Medicine* 39 (2), 127-136
- **17.** Sharma, P. *et al.* (2006) Mining literature for a comprehensive pathway analysis: a case study for retrieval of homocysteine related genes for genetic and epigenetic studies. *Lipids Health Dis* 5, 1
- **18.** Tanabe, L. and Wilbur, W.J. (2002) Tagging Gene and Protein Names in Biomedical Text. *Bioinformatics* 18 (8), 1124-1132
- 19. ThomsonResearchSoft. (2005) RefViz. *http://www.refviz.com/rvinfo.asp*
- **20.** Xuan, W. *et al.* (2005) GeneInfoMiner--a web server for exploring biomedical literature using batch sequence ID. *Bioinformatics* 21 (16), 3452- 3453
- **21.** Yuryev, A. *et al.* (2006) Automatic pathway building in biological association networks. *BMC Bioinformatics* 7, 171